## **ADS-2200/ADS-2700W**

e kaikissa maissa.<br>Pika-asennusopas oppaan kuvissa on ADS-2700W.

• Kaikki mallit eivät ole saatavilla kaikissa maissa.

Uusimmat käyttöoppaat ja usein kysytyt kysymykset ovat saatavissa Brother Solutions Centeristä osoitteesta [support.brother.com](http://support.brother.com)

### **Lue jäljempänä tässä asiakirjassa sijaitsevat** *Tuotteen turvaohjeet***, ennen kuin asennat laitteesi.**

**A VAROITUS** VAROITUS ilmaisee mahdollista vaaratilannetta, joka voi aiheuttaa vakavan tai kuolemaan johtavan tapaturman, jos tilannetta ei vältetä.

## **Pura laite pakkauksesta ja tarkista pakkauksen sisältö**

Laatikkoon sisältyvät osat saattavat vaihdella maittain. Poista skanneria peittävä suojateippi ja -kalvo.

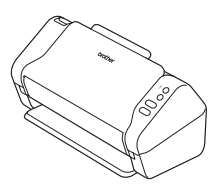

brother

**1**

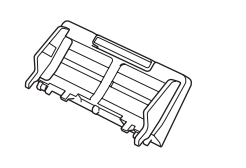

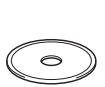

Automaattinen dokumenttien syöttölaite (ADS)

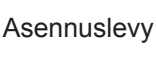

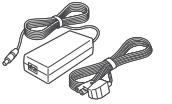

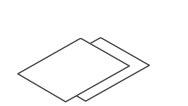

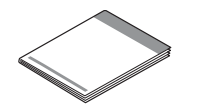

Verkkolaite Takuukortti

**2**

Pika-asennusopas / Tuotteen turvaohjeet

# **VAROITUS**

- • Tämä tuote on pakattu muovipussiin. Pidä muovipussit vauvojen ja pienten lasten ulottumattomissa tukehtumisvaaran estämiseksi. Muovipussi ei ole lelu.
- • Käytä vain tämän tuotteen mukana toimitettua verkkolaitetta.

## **HUOMAUTUS**

Suosittelemme, että säilytät alkuperäisen pakkauksen laitteen mahdollista kuljetusta varten.

#### **Suojattu verkon käyttäminen**

Laitteesi oletussalasana on skannerin takaosassa olevassa tarrassa (sen edessä lukee "Pwd"). Suosittelemme vahvasti, että muutat sen laitteen suojaamiseksi luvattomalta käytöltä.

**Valmistele laitteesi**

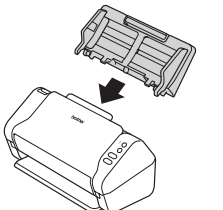

Liitä automaattinen dokumenttien syöttölaite (ADS). Kytke verkkolaite. Kunnen avaa alustat. Kunnen alustat.

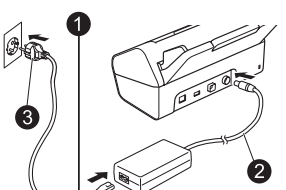

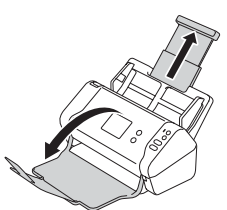

## **HUOMAUTUS**

Kun lisäät asiakirjaa, leyhyttele papereita aina ja tasaa niiden reunat, ennen kuin lisäät ne automaattiseen dokumenttien syöttölaitteeseen (ADS).

#### **Laitteen asetusten määrittäminen (vain ADS-2700W) 3**

• Valitse kieli

Valitse painamalla valikosta  $\left\| \cdot \right\|$  (Asetukset) > Ensimmäinen määritys > Paikallinen kieli.

• Aseta päivämäärä ja aika

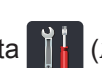

Valitse painamalla valikosta (Asetukset) > Ensimmäinen määritys > Päivämäärä ja kellonaika.

FIN Versio D

## **Yhdistä laitteesi ja asenna ohjelmisto**

Valitse haluamasi skannausmenetelmä. Jos käytössäsi on ADS-2200, verkkoyhteyksiä ei tueta.

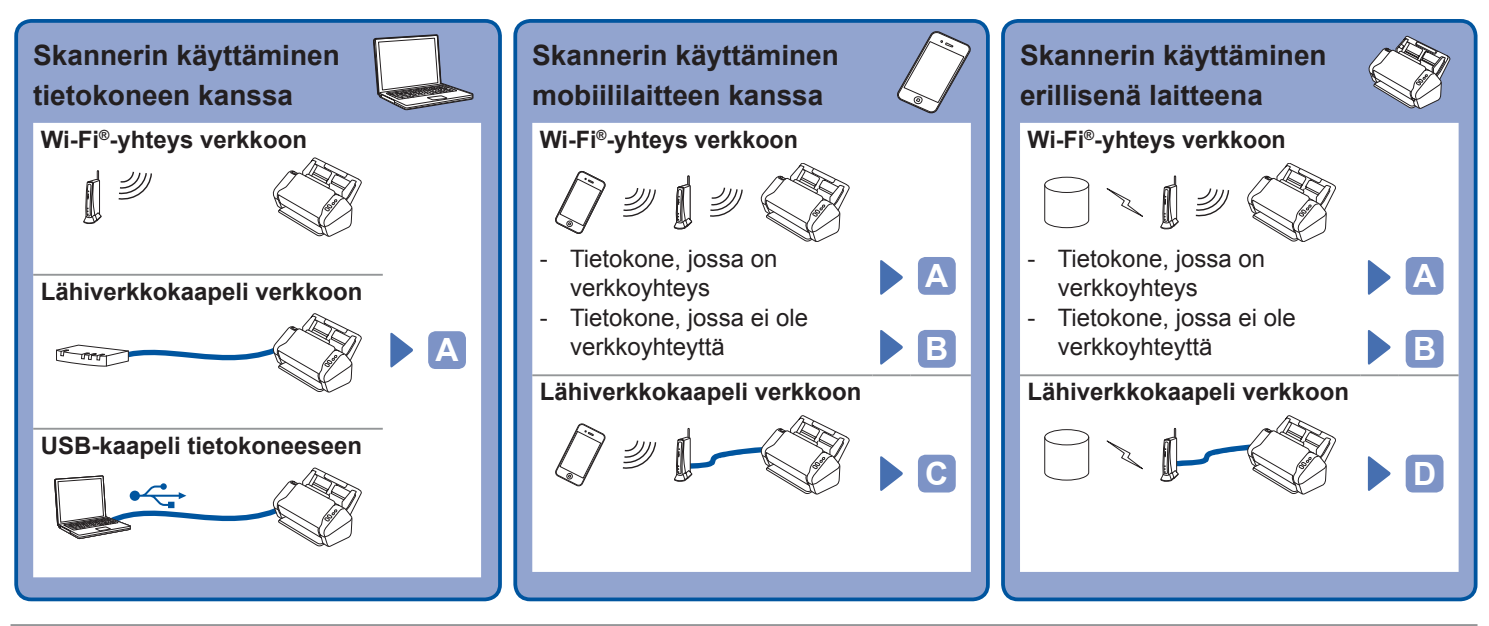

#### **Skannerin käyttäminen tietokoneen kanssa A**

#### **Mac- ja Windows®-tietokoneet**

Lataa täydellinen apuohjain- ja ohjelmistopaketti Brother Solutions Centeristä osoitteesta [support.brother.com](http://support.brother.com) Aloita asennus kaksoisnapsautamalla palvelimesta ladattua tiedostoa ja noudata sitten näyttöön tulevia ohjeita.

### **HUOMAUTUS**

**4**

Jos asennuslevy toimitettiin laitteen mukana, aseta se DVD-asemaan ja suorita asennus noudattaen näyttöön tulevia ohjeita.

Kun asennus on valmis, käynnistä tietokone uudelleen.

Jos haluat skannata tietokoneesi avulla, asenna skannerin mukana toimitettu ohjelmisto. Lisätietoja on *Käyttöoppaassa*.

Lataa ilmainen

erillisenä laitteena **Lopetus Lopetus** 

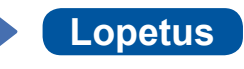

#### **Skannerin käyttäminen mobiililaitteen kanssa tai erillisenä laitteena (Wi-Fi®-yhteys verkkoon (vain ADS-2700W)) B**

- 1.  $\odot$  > Ohjattu asetus > Kyllä.
- 2. Valitse SSID-tunnus. Anna verkkoavain.
- 3. Nestekidenäytössä näkyy Yhdistetty.

Jos käytät skanneriasi mobiililaitteesi kanssa

Jos käytät skanneriasi

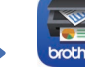

mobiilisovelluksemme **Brother iPrint&Scan** App Storesta, Google Play™ -palvelusta tai Microsoft® Storesta mobiililaitteesi avulla ja asenna se.

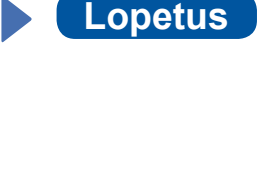

## **HUOMAUTUS**

- • Jos et löydä SSID-tunnusta tai verkkoavainta, kysy sitä verkonvalvojaltasi tai langattoman tukiaseman/reitittimen valmistaialta.
- **Brother SupportCenter** on mobiilisovellus, joka antaa Brother-tuotteesi uusimmat tukitiedot.
	- Käy App Storessa tai Google Play™ -palvelussa ja lataa ja asenna se mobiililaitteeseesi.

#### **Skannerin käyttäminen mobiililaitteen kanssa (lähiverkkokaapeli verkkoon) C**

**Kytke laite verkkoon lähiverkkokaapelilla.**

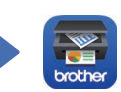

Lataa ilmainen mobiilisovelluksemme **Brother iPrint&Scan** App Storesta, Google Play™ -palvelusta tai Microsoft® Storesta mobiililaitteesi avulla ja asenna se.

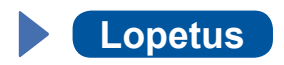

#### **Skannerin käyttäminen erillisenä laitteena (lähiverkkokaapeli verkkoon) D**

**Kytke lähiverkkokaapeli laitteeseen. Lopetus**

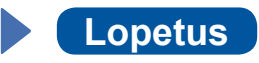

# **Tässä oppaassa käytetyt symbolit ja käytännöt**

Ohjeissa käytetään seuraavia symboleja ja käytäntöjä:

# **VAROITUS**

VAROITUS ilmaisee mahdollista vaaratilannetta, joka voi aiheuttaa vakavan tai kuolemaan johtavan tapaturman, jos tilannetta ei vältetä.

# **HUOMIO**

HUOMIO ilmaisee mahdollista vaaratilannetta, joka voi aiheuttaa vähäisiä tai kohtalaisia tapaturmia, jos tilannetta ei vältetä.

# **TÄRKEÄÄ**

TÄRKEÄÄ ilmaisee mahdollisen vaaratilanteen, joka voi aiheuttaa laitteen joka voi aiheuttaa omaisuuden vioittumisen tai tuotteen toimintojen heikkenemisen.

# **HUOMAUTUS**

VINKKI kertoo, miten eri tilanteissa tulee toimia, tai antaa vinkkejä muista skannausominaisuuksista.

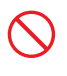

Kieltokuvakkeet ilmaisevat toimia, joita ei saa tehdä.

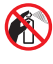

Tämä kuvake ilmaisee, ettei tulenarkoja suihkeita saa käyttää.

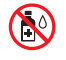

Tämä kuvake ilmaisee, ettei orgaanisia liuottimia, kuten alkoholia ja vastaavia nesteitä, saa käyttää.

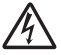

Suurjännite kuvake varoittaa mahdollisista sähköiskuista.

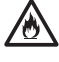

Tulipalovaarakuvakkeet varoittavat tulipalon mahdollisuudesta.

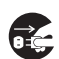

Irrottamiskuvakkeet ilmaisevat, että laite tulee irrottaa pistorasiasta.

## (Vain ADS-2700W)

Courier New

Laitteen nestekidenäytön sanomat tunnistaa Courier New -fontista.

Noudata kaikkia laitteeseen ja verkkolaitteeseen (viitataan tästä eteenpäin yhdessä termillä "laite") merkittyjä varoituksia sekä ohjeita.

## **HUOMAUTUS**

Tämän oppaan kuvissa on ADS-2700W-malli.

# **Kokoamis- ja julkaisuilmoitus**

Tämä opas on koottu ja julkaistu siten, että siinä on uusimmat julkaisuhetkellä käytössä olleet tuoteturvallisuustiedot. Tämän oppaan tietoja saatetaan muuttaa tarvittaessa.

Uusimman käyttöoppaan saat osoitteesta [support.brother.com/manuals](http://support.brother.com/manuals)

# **Valitse turvallinen sijainti laitteelle**

Aseta laite tasaiselle, vakaalle alustalle, kuten työpöydälle, joka ei ole alttiina iskuille tai tärinälle. Valitse kuiva, hyvin ilmastoitu sijainti, jonka lämpötila pysyy 5 °C:n ja 35 °C:n välillä.

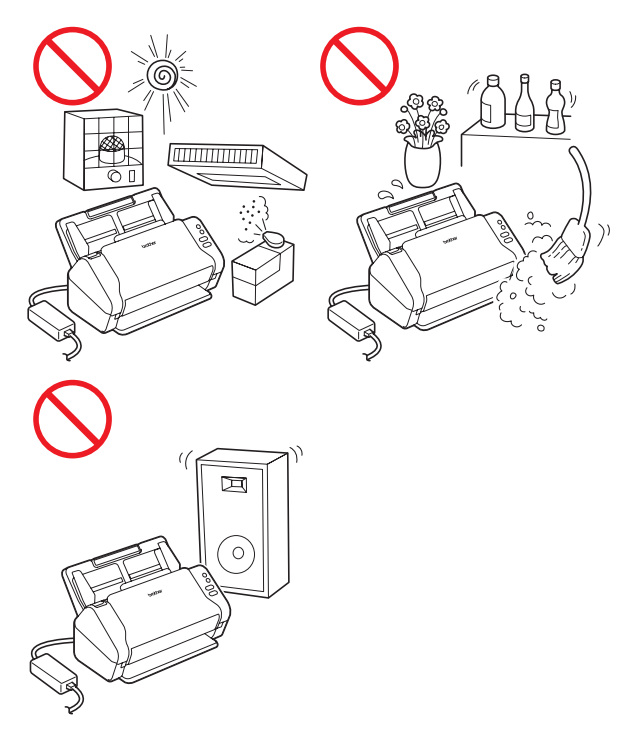

# **VAROITUS**

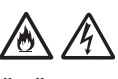

ÄLÄ altista laitetta suoralle auringonvalolle, liialliselle kuumuudelle, avotulelle, syövyttäville kaasuille, kosteudelle tai pölylle. ÄLÄ aseta laitetta kokolattiamatolle tai matolle, sillä muutoin se altistuu pölylle. Tämän tekeminen saattaa aiheuttaa oikosulun tai tulipalon vaaran. Se saattaa myös vahingoittaa laitetta ja/tai tehdä siitä toimintakyvyttömän.

ÄLÄ aseta laitetta lähelle lämpöpattereita, lämmittimiä, ilmastointilaitteita, vettä, kemikaaleja tai laitteita, jotka sisältävät magneetteja tai muodostavat magneettikenttiä. Tämän tekeminen saattaa aiheuttaa oikosulun tai tulipalon vaaran, jos vesi pääsee kosketuksiin laitteen kanssa (mukaan lukien sellainen tiivistyminen lämmityslaitteesta, ilmastointilaitteesta ja/ tai ilmanvaihtolaitteesta, joka saattaa riittää oikosulun tai tulipalon aiheuttamiseen).

# A A

ÄLÄ aseta laitetta lähelle kemikaaleja tai paikkaan, jossa kemikaaleja voi roiskua sen päälle. Erityisesti orgaaniset liuottimet tai nesteet voivat aiheuttaa kotelon ja/tai kaapeleiden sulamisen tai liukenemisen, jolloin aiheutuu tulipalon tai sähköiskun vaara. Ne voivat myös saada laitteen toimimaan virheellisesti tai aiheuttaa sen värin muuttumisen.

# /Ą

Kotelon aukot tuotteen takaosassa tai pohjassa on tarkoitettu ilmanvaihtoa varten. Tuote tulee sijoittaa niin, ettei se kosketa seinää tai jotakin toista laitetta niin, että nämä aukot peittyvät. Laitteen ilmanvaihdon estäminen voi aiheuttaa ylikuumenemisen ja/tai tulipalon vaaran. TÄRKEÄÄ

- • Aseta laite aina kovalle pinnalle. Älä aseta sitä koskaan sängylle, sohvalle, matolle tai vastaaville pehmeille pinnoille.
- • ÄLÄ aseta laitetta minkään asennuskaapin tai vastaavan sisään.

# **A HUOMIO**

Vältä laitteen sijoittamista paikkaan, jossa ihmiset liikkuvat paljon. Jos sinun on sijoitettava laite paikkaan, jossa ihmiset liikkuvat paljon, varmista, että se on turvallisessa sijainnissa, jossa sitä ei voi kaataa vahingossa. Muutoin saattaa aiheutua tapaturma tai laite saattaa vahingoittua vakavasti.

Varmista, että laitteeseen johtavat kaapelit ja johdot on kiinnitetty niin, etteivät ne aiheutua kompastumisriskiä.

Varmista, ettei mikään laitteen osa ulotu sen työpöydän tai jalustan ulkopuolelle, jossa laite sijaitsee. Varmista, että laite sijoitetaan tasaiselle, vaakasuoralle ja vakaalle pinnalle, joka ei ole alttiina tärinälle. Jos näitä varotoimia ei noudateta, laite saattaa pudota, mistä voi aiheutua tapaturma. ÄLÄ aseta laitetta epävakaalle tai kaltevalle, pöydälle, jalustalle tai kärryyn tai millekään kaltevalle tai viistolle pinnalle. Laite saattaa pudota, mistä voi seurata käyttäjän loukkaantuminen ja vakavaa vahinkoa laitteelle. Jos skannerin lasi rikkoutuu, loukkaantumisen riski kasvaa.

## **TÄRKEÄÄ**

- • ÄLÄ aseta esineitä laitteen päälle.
- • ÄLÄ aseta laitetta paikkaan, jossa se on lähellä häiriönlähteitä, kuten kaiuttimia tai muun valmistajan kuin Brotherin langattomia puhelimia. Muutoin laitteen elektronisten osien toiminnalle saattaa aiheutua häiriöitä.

# **Yleiset varotoimenpiteet**

# **VAROITUS**

Laitteen pakkaamisessa on käytetty muovipusseja. Pidä nämä muovipussit vauvojen ja pienten lasten ulottumattomissa tukehtumisvaaran välttämiseksi. Muovipussit eivät ole leluja.

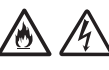

Älä koskaan työnnä mitään esineitä laitteen kotelon aukkoihin, sillä esineet voivat koskettaa osia, joissa on vaarallinen jännite, tai saattaa osia oikosulkuun, jolloin on olemassa tulipalon tai sähköiskun vaara. Jos metalliesineitä, vettä tai muuta nestettä pääsee laitteen sisään, irrota laite pistorasiasta välittömästi. Ota yhteys Brotherjälleenmyyjään tai Brotherin asiakaspalveluun.

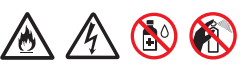

ÄLÄ käytä laitteen sisä- tai ulkopuolen puhdistamiseen tulenarkoja aineita, minkäänlaisia suihkeita tai mitään orgaanista liuotinta/nestettä, joka sisältää alkoholia tai ammoniakkia. Muutoin voi aiheutua tulipalo tai sähköisku.

ÄLÄ pura tai muuta laitetta, tai muuten saattaa aiheutua tulipalo tai sähköisku. Jos laite on korjattava, ota yhteyttä Brother-jälleenmyyjääsi tai Brotherin asiakaspalveluun.

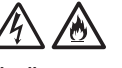

ÄLÄ käytä vioittunutta verkkolaitetta.

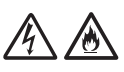

ÄLÄ vahingoita verkkolaitetta, äläkä aseta sen päälle raskaita esineitä tai tee siihen muutoksia. Älä taivuta johtoa tai vedä sitä väkisin.

ÄLÄ pudota verkkolaitetta, lyö sitä tai vioita sitä muulla tavalla.

# $\mathcal{A}$

ÄLÄ koske laitteeseen ukonilman aikana. Salamanisku saattaa harvinaisissa tapauksissa aiheuttaa sähköiskun, kun laitetta käytetään ukonilman aikana.

# A A

ÄLÄ käytä laitetta paikassa, jossa se on lähellä nesteitä, kuten lähellä kylpyammetta, pesuvatia, tiskiallasta tai pesukonetta, kosteassa kellarissa tai lähellä uima-allasta.

# **A** HUOMIO

ÄLÄ aseta painetta tai painoa laitteeseen tai käytä sitä mihinkään muuhun kuin siihen tarkoitukseen, johon se on tarkoitettu.

Vältyt saamasta haavoja, kun varot, ettei siirtotaskun reuna viillä tai raavi kättäsi tai sormiasi.

Odota, kunnes laite on poistanut sivut, jotta sormesi eivät jää rullien väliin.

Jotkin laitteen alueet voivat aiheuttaa loukkaantumisia, jos kannet (näkyvät tummennettuina) suljetaan käyttäen voimaa. Ole varovainen, kun asetat kätesi kuvissa näkyville alueille.

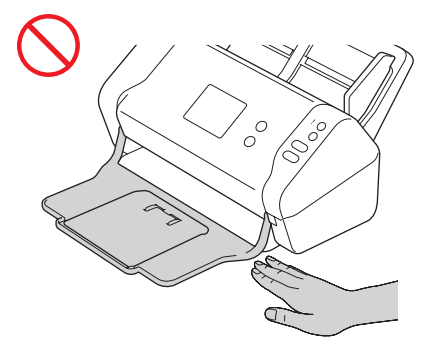

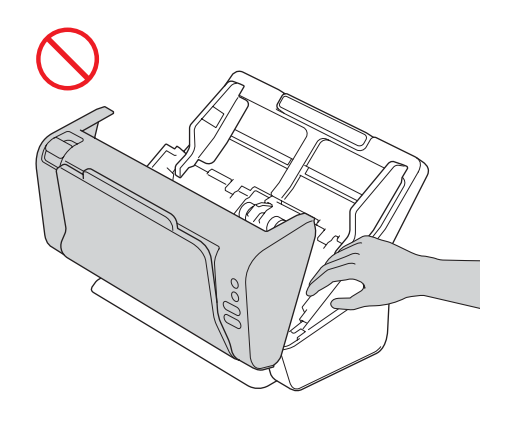

ÄLÄ kanna laitetta pitämällä kiinni automaattisesta dokumenttien syöttölaitteesta (ADS). Sen tekeminen saattaa irrottaa automaattisen dokumenttien syöttölaitteen (ADS) laitteesta. Kanna laitetta vain asettamalla kädet koko laitteen alapuolelle.

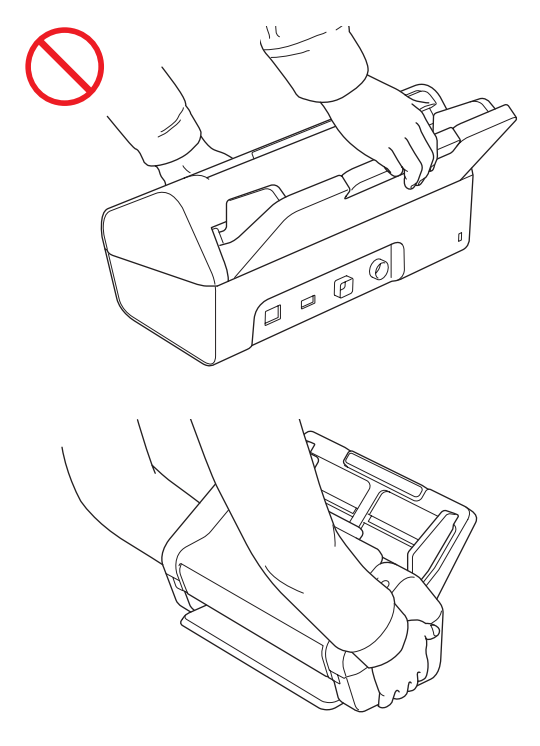

Ole varovainen laitetta käyttäessäsi, jotta vaatteet (etenkin hihat, solmiot ja niin edelleen), hiukset tai korut eivät joudu vedetyksi laitteeseen, tai muuten saattaa aiheutua tapaturma. Jos jokin esine joutuu vedetyksi laitteeseen, irrota laite välittömästi virtalähteestä.

ÄLÄ väännä verkkolaitetta ympäri tai leiki sillä. Muutoin saattaa aiheutua tapaturma.

## **TÄRKEÄÄ**

(Vain ADS-2700W) ÄLÄ kosketa kosketusnäyttöä välittömästi virtajohdon kytkemisen tai laitteen virran kytkemisen jälkeen. Tämä saattaa aiheuttaa virhetilan.

## **Laitteen yhdistäminen turvallisesti**

# **VAROITUS**

Laitteen sisällä on verkkojännitteelle alttiita osia. Varmista ennen laitteen sisäpuolella tehtävien toimenpiteiden suorittamista (esimerkiksi säännöllinen kunnossapito, kuten puhdistus), että virtajohto on irrotettu pistorasiasta ja Ethernetkaapelit (vain ADS-2700W) laitteesta.

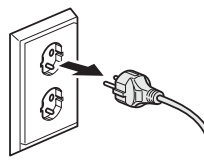

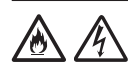

ÄLÄ kosketa verkkolaitetta tai käsittele virtapistoketta märin käsin. Muussa tapauksessa seurauksena voi olla sähköisku.

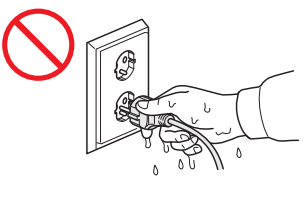

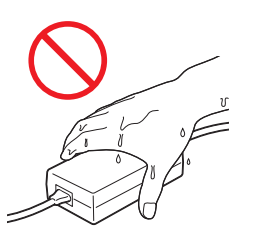

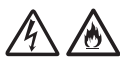

ÄLÄ kytke laitetta tasavirtalähteeseen tai vaihtosuuntaajaan. Tuloksena voi olla sähköisku. Jos et ole varma, minkä tyyppinen virtalähde on käytettävissä, ota yhteys pätevään sähköasentajaan.

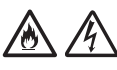

ÄLÄ käytä laitetta, jos virtajohto on kulunut tai vahingoittunut, tai muuten voi aiheutua sähköisku tai tulipalo.

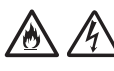

ÄLÄ vedä virtajohdon keskiosasta. ÄLÄ anna minkään esineen olla virtajohdon päällä. ÄLÄ aseta laitetta paikkaan, jossa johdon päällä saatetaan kävellä. Muussa tapauksessa saattaa aiheutua sähköisku tai tulipalo.

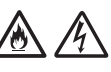

Brother EI suosittele minkään tyyppisen jatkojohdon käyttämistä. Jos näitä varotoimia ei noudateta, saattaa aiheutua tulipalo, sähköisku tai laitteen vahingoittuminen.

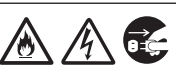

Kun irrotat verkkolaitetta laitteesta tai pistorasiasta, pidä aina kiinni liittimestä, ei kaapelista, ja vedä lujasti. Jos et noudata näitä ohjeita, virtajohdon metallilangat saattavat tulla näkyviin tai rikkoutua tai saattaa aiheutua tulipalo tai sähköisku.

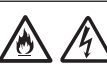

Varmista, että virtajohdon toinen pää on liitetty tavalliseen pistorasiaan tiukasti ja toinen pää verkkolaitteeseen tiukasti. Älä käytä pistorasiaa, johon pistoke ei mene tiukasti. Jos virtajohdon pistoke ei ole kokonaan pistorasiassa ja verkkolaitteessa, on mahdollista, että verkkolaite kuumentuu ja syttyy tuleen.

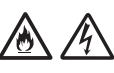

Käytä aina laitteen mukana toimitettua verkkolaitetta ja liitä verkkolaite pistorasiaan, jonka jännitealue on ilmoitettu *Käyttöoppaan Tekniset tiedot* -osassa. Muuten saattaa aiheutua tapaturma tai laitteen tai muun omaisuuden vahingoittuminen. Brother ei ota vastuuta mistään onnettomuudesta tai vahingoittumisesta, joka aiheutuu siitä, että mukana toimitettua verkkolaitetta ei käytetä.

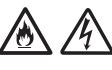

ÄLÄ yhdistä laitteen mukana toimitettua verkkolaitetta muihin tuotteisiin.

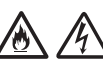

ÄLÄ ylikuormita verkkolaitetta.

# **A** HUOMIO

Jos et aio käyttää laitetta pitkään aikaan, irrota verkkolaite pistorasiasta.

# **Laitteen huoltaminen**

ÄLÄ yritä huoltaa laitetta itse. Kansien avaaminen tai sulkeminen voi asettaa sinut alttiiksi vaarallisille jännitteille sekä muille riskeille ja mitätöidä takuusi. Ota yhteys Brother-jälleenmyyjään tai Brotherin asiakaspalveluun.

# **VAROITUS**

Jos laite on pudonnut tai kotelo on vahingoittunut, on olemassa sähköiskun tai tulipalon vaara. Irrota laite pistorasiasta ja ota yhteyttä Brotherjälleenmyyjääsi tai Brotherin asiakaspalveluun.

# 灬

Jos laite kuumenee epätavallisen paljon, siitä tulee savua, se haisee voimakkaasti tai jos kaadat sen päälle vahingossa jotakin nestettä, irrota laite pistorasiasta välittömästi. Ota yhteys Brother-jälleenmyyjään tai Brotherin asiakaspalveluun.

## **TÄRKEÄÄ**

Jos laite ei toimi normaalisesti, kun käyttöohjeita noudatetaan, säädä vain niitä säätimiä, joita käyttöohjeet käsittelevät. Muiden säädinten virheellinen säätäminen voi aiheuttaa vahinkoja, joiden korjaamiseen tarvitaan pätevää teknikkoa, jotta laite voidaan palauttaa normaaliin käyttökuntoon.

# **Tuotetakuu ja -vastuu**

Mikään tämän oppaan sisällöstä ei heikennä aiempaa tuotetakuuta tai muodosta tuotteelle lisätakuuta. Tämän oppaan turvallisuusohjeiden laiminlyöminen voi mitätöidä tuotteen takuun.

# **VAROITUS**

Käytä vain tämän laitteen mukana toimitettua verkkolaitetta.

Tämä tuote on asennettava helppopääsyisen sähköpistorasian lähelle. Hätätapauksessa virtajohto on irrotettava sähköpistorasiasta, jotta virta katkeaa kokonaan.

# **Vaatimustenmukaisuusvakuutus (vain Eurooppa)**

Brother Industries, Ltd.

15-1 Naeshiro-cho, Mizuho-ku, Nagoya 467-8561 Japan

vakuuttaa, että tämä tuote noudattaa kaikkia Euroopan yhteisössä voimassa olevia olennaisia direktiivejä ja säädöksiä.

Vaatimustenmukaisuusvakuutus on ladattavissa Brother Solutions Centeristä.

Siirry osoitteeseen [support.brother.com](http://support.brother.com) ja -> valitse "Käyttöohjeet"

-> valitse laitteesi malli

-> valitse Vaatimustenmukaisuusvakuutus

-> valitse "Lataa".

Vaatimustenmukaisuusvakuutuksesi ladataan PDF‑tiedostona.

## **Vaatimustenmukaisuusvakuutus radiolaitedirektiivistä 2014/53/EU (vain Eurooppa) (vain ADS-2700W)**

Brother Industries, Ltd.

15-1 Naeshiro-cho, Mizuho-ku, Nagoya 467-8561 Japan

ilmoittaa, että tämä tuote on radiolaitedirektiivin 2014/53/EU määräysten mukainen. Vaatimustenmukaisuusvakuutuksen kopion voi ladata noudattamalla kohdassa "Vaatimustenmukaisuusvakuutus (ainoastaan Euroopassa)" annettuja ohjeita.

# **Langaton lähiverkko (vain ADS-2700W)**

Tämä skanneri tukee langatonta liitäntää.

Taajuuskaista(t): 2 400–2 483,5 MHz. Taajuuskaistojen enimmäisradioaaltoteho: alle 20 dBm (E.I.R.P)

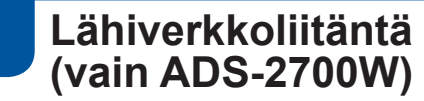

## **TÄRKEÄÄ**

ÄLÄ kytke tätä laitetta lähiverkkoliitäntään, johon kohdistuu ylijännitteitä.

## **Tietoja komission asetuksen 801/2013 noudattamisesta**

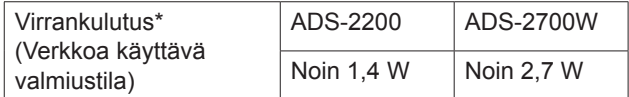

\* Kaikki verkkoportit aktivoituina ja yhdistettyinä

## **WLANin ottaminen käyttöön tai poistaminen käytöstä (vain ADS-2700W)**

- 1 Valitse painamalla valikosta  $\mathbb{I}$  (Asetukset).
	-
- 2 Valitse painamalla valikosta Verkko.
- 3 Valitse painamalla valikosta Langaton lähiverkko.
- 4 Paina näppäintä ▲ tai ▼ tuodaksesi näyttöön vaihtoehdon WLAN käytössä.
- 5 Valitse painamalla valikosta WLAN käytössä.
- 6 Valitse painamalla valikosta Kyllä (tai Ei).

## **Kierrätystiedot WEEEdirektiivin sekä paristo- ja akkudirektiivin mukaisesti**

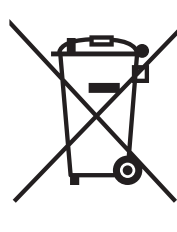

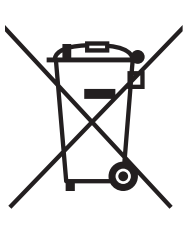

Tuotteen merkki Akun merkki

### **Vain Euroopan unioni**

Tuotteessa/akussa on merkittynä jokin yllä kuvatuista kierrätyssymboleista. Merkki tarkoittaa, että käyttöikänsä päätyttyä tuote/akku on toimitettava asianmukaiseen keräyspisteeseen, eikä sitä saa hävittää talousjätteen mukana.

# **Tavaramerkit**

BROTHER on Brother Industries, Ltd:n tavaramerkki tai rekisteröity tavaramerkki.

Microsoft, Windows, Windows Vista, Windows Server, Outlook ja Internet Explorer ovat Microsoft Corporationin tavaramerkkejä tai rekisteröityjä tavaramerkkejä Yhdysvalloissa ja/tai muissa maissa.

Android on Google Inc:n tavaramerkki.

Apple, Mac, Mac OS ja Safari ovat Apple Inc:n tavaramerkkejä, jotka on rekisteröity Yhdysvalloissa ja muissa maissa.

Nuance, Nuance-logo ja PaperPort ovat Nuance Communications, Inc:n tai sen tytäryhtiöiden tavaramerkkejä tai rekisteröityjä tavaramerkkejä Yhdysvalloissa ja/tai muissa maissa.

WPA, WPA2, Wi-Fi Protected Access ja Wi‑Fi Protected Setup ovat Wi-Fi Alliancen tavaramerkkejä.

Wi-Fi, Wi-Fi Alliance ja Wi-Fi Direct ovat Wi-Fi Alliancen rekisteröityjä tavaramerkkejä.

Intel on Intel Corporationin tavaramerkki Yhdysvalloissa ja/tai muissa maissa.

Jokaisella yrityksellä, jonka ohjelmiston nimi on mainittu tässä käyttöoppaassa, on erityinen ohjelmiaan koskeva käyttöoikeussopimus.

#### **Brotherin tuotteissa, liittyvissä tavaramerkeissä ja muussa materiaalissa olevat yritysten tavaramerkit ja tuotteiden nimet ovat kaikki kyseisten yritysten tavaramerkkejä tai rekisteröityjä tavaramerkkejä.**

## **Laadinta ja julkaisu**

Tämä käyttöopas on laadittu ja julkaistu Brother Industries, Ltd:n valvonnassa, ja se sisältää tuotteen uusimman kuvauksen ja tekniset tiedot.

Tämän käyttöoppaan sisältöä ja tuotteen teknisiä tietoja voidaan muuttaa ilman erillistä ilmoitusta.

Brother pidättää oikeuden tehdä muutoksia tämän käyttöoppaan tietoihin ja materiaaliin ilman erillistä ilmoitusta, eikä ole vastuussa mistään vahingoista (mukaan lukien välilliset vahingot), jotka johtuvat tässä kuvattuun materiaaliin, mukaan lukien, niihin kuitenkaan rajoittumatta, kirjoitusvirheet ja muut julkaisuun liittyvät virheet.

## **Tekijänoikeudet ja lisenssit**

© 2019 Brother Industries, Ltd. Kaikki oikeudet pidätetään.

## **Avoimen lähdekoodin käyttöoikeuksia koskevia huomautuksia**

Tämä laite sisältää avoimen lähdekoodin ohjelmistoja. Jos haluat tarkastella avoimen lähteen käyttöoikeuksia koskevia huomautuksia, käy Brother Solutions Centerissä osoitteessa [support.brother.com](http://support.brother.com)

# **Brotherin asiakaspalvelu**

# **Asiakaspalvelu**

Brotherin paikallisen toimipisteen yhteystiedot löytyvät osoitteesta [www.brother.com](http://www.brother.com)

# **Huoltokeskusten sijainnit**

Jos haluat tietoja Euroopan palvelukeskuksista, ota yhteyttä paikalliseen Brother-toimistoosi. Saat Euroopan toimistojen osoitteet ja puhelinnumeroyhteystiedot osoitteesta [www.brother.com](http://www.brother.com) valitsemalla maasi.

## **Skannauslaitteiston laiton käyttö**

Tiettyjen kohteiden tai asiakirjojen kopioiminen petostarkoituksessa on rangaistava teko. Seuraava luettelo sisältää asiakirjoja, joiden kopiointi saattaa olla laitonta. Suosittelemme tarkistamaan epäselvät tapaukset lainopilliselta asiantuntijalta ja/tai pätevältä viranomaiselta:

- valuutta
- obligaatiot ja muut velkakirjat
- talletustodistukset
- armeijapalvelus- tai kutsuntapaperit
- passit
- postimerkit (leimatut tai leimaamattomat)
- maahanmuuttopaperit
- sosiaaliavun asiakirjat
- hallituksen virastojen asettamat sekit tai vekselit
- virkamerkit tai -tunnukset.

Tekijänoikeuksin suojattua materiaalia ei voi kopioida laillisesti. Tätä koskee hyvän liiketavan mukainen rajoitus, joka liittyy tekijänoikeuksin suojatun materiaalin osiin. Useiden kopioiden tekeminen tarkoittaa virheellistä käyttöä. Taideteoksiin on suhtauduttava samoin kuin tekijänoikeudella suojattuihin teoksiin.

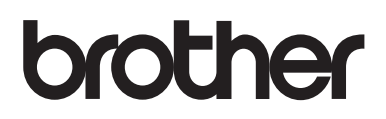

## **Käy internetsivustossamme [www.brother.com](http://www.brother.com)**

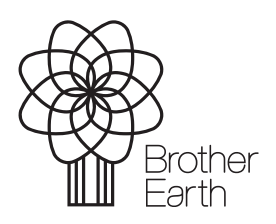

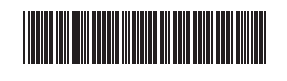

[www.brotherearth.com](http://www.brotherearth.com)

D00S4L001<sub>(5)</sub>